# **gThumb**

- Objet : gThumb, visonneur d'images sous Gnome
- Niveau requis : [débutant,](http://debian-facile.org/tag:debutant?do=showtag&tag=d%C3%A9butant) [avisé](http://debian-facile.org/tag:avise?do=showtag&tag=avis%C3%A9)
- Commentaires : la gestion avec plusieurs fonctionnalités de vos images.
- Débutant, à savoir : [Utiliser GNU/Linux en ligne de commande, tout commence là !](http://debian-facile.org/doc:systeme:commandes:le_debianiste_qui_papillonne)
- Suivi :
- [à-tester](http://debian-facile.org/tag:a-tester?do=showtag&tag=%C3%A0-tester)

© Création par **B**bract le 27/04/2011

Testé par … le …

• Commentaires sur le forum :  $c$ 'est ici  $1$ )

## **Présentation**

#### $\pmb{\times}$

gTumb est très bien intégré dans l'interface et le système de fichier de [Gnome.](http://debian-facile.org/doc:environnements:gnome:gnome3.4) Assez simple, il peut vous servir de visionneuse aussi bien que de logiciel de classement. Il stocke les données dans chaque dossier, donc pas besoin de centraliser vos image, si vous classez vos documents par dossiers mixtes et non par type (texte, images, son etc.) c'est un très bon choix.

Attention, les informations sont stockées dans un fichier caché du dossier. Vous pouvez déplacer les dossiers comme vous le voulez, mais attention si vous changez une image de dossier.

**Usage**: Pour ceux qui cherchent quelque chose d'intégré au système de fichier plutôt qu'une "banque d'image".

#### **Fonctionnalités**

- Prise en charge des images au format WIPEG[,](https://fr.wikipedia.org/wiki/Graphics_Interchange_Format) W[GIF](https://fr.wikipedia.org/wiki/Graphics_Interchange_Format), W[TIFF,](https://fr.wikipedia.org/wiki/Tagged_Image_File_Format) WPNG et WRAW (nécessite l'installation de [dcraw](http://packages.debian.org/search?keywords=dcraw&searchon=names&suite=stable§ion=all)) .
- Importation de photos depuis votre appareil numérique, avec choix du répertoire de destination.
- Organisation des photos par catalogues (arborescence virtuelle dans laquelle vous pouvez classer vos fichiers).
- Ajouter des mots clés aux images, et le rappel de ces images avec la fonction de recherche.
- Modification et corrections des photos :
	- amélioration automatique,
	- ajustement des niveau et de la balance des couleurs,
	- pivoter, rogner, redimensionner,
	- correction yeux rouges,
	- $\circ$  traitement par lots, etc.
- Publication de photos vers les sites web Facebook, Flickr, Picasa, Photobucket.
- Création d'album Web (album photo au format HTML, doté d'un système de navigation).
- Graver les images d'un dossier ou d'un catalogue de votre choix sur CD.

#### **Installation**

note

gThumb est disponible dans les [dépôts](http://debian-facile.org/doc:systeme:apt:apt) officiels de Debian,<https://packages.debian.org/fr/gthumb> Pour l'installer :

apt-get update && apt-get install gthumb dcraw

dcraw est à installer que si vous en avez l'utilité.

Suite à l'installation, vous pouvez le lancer (sous Gnome) via: Application ⇒ Graphisme ⇒ visionneur d'images gThumb

#### **Première utilisation**

Choix des extensions de Gthumb, rendez-vous dans le menu "Edition", "Extensions" pour effectuer votre sélection.

L'utilisation est très intuitive, cependant si vous êtes perdu, je vous conseille ce [tutoriel](http://iai80ot.free.fr/gthumb.pdf) très complet d'[AbulÉdu](http://www.abuledu.org).

## **Conclusions**

Sous son apparence sobre de simple visionneur d'images, gThumb cache bien son potentiel. Il est léger, et plein de fonctions pratiques, notamment pour la gestion de ses propres photographies.

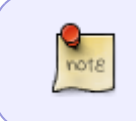

Pour envoyer vos photos par courriel (fonction malheureusement manquante sous gThumb), vous pouvez utiliser ce [script](http://debian-facile.org/doc:reseau:icedove:photos-par-courriel) pour [nautilus](http://debian-facile.org/doc:environnements:gnome:nautilus) si vous utilisez [Icedove](http://debian-facile.org/doc:reseau:icedove) comme logiciel de messagerie.

### **Liens**

[A propos de gThumb](http://library.gnome.org/users/gthumb/unstable/gthumb-introduction.html.en) officiel en anglais. [gThumb sur live.gnome](http://live.gnome.org/gthumb) officiel en anglais. [Page graphisme](http://wiki.debian-facile.org/doc:media:graphisme) sur Debian facile.

[1\)](#page--1-0)

N'hésitez pas à y faire part de vos remarques, succès, améliorations ou échecs !

From: <http://debian-facile.org/> - **Documentation - Wiki**

Permanent link: **<http://debian-facile.org/doc:environnements:gnome:gthumb>**

Last update: **28/06/2015 19:30**